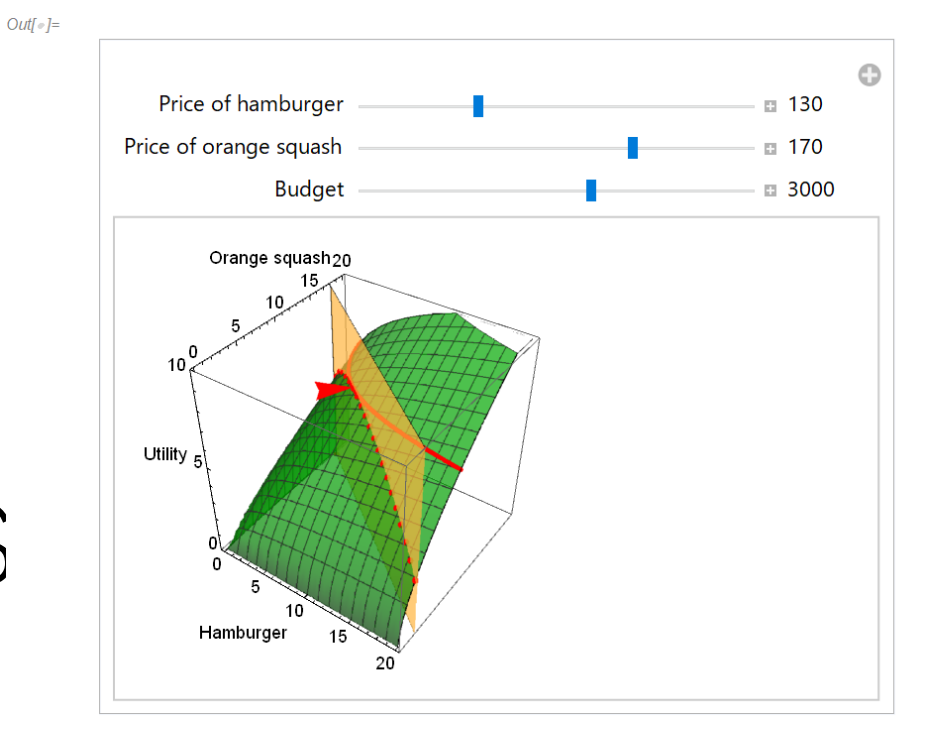

#### 18th May, 2019

Let's Make

the 3D Graphics

Gakushuin University, Faculty of Economics Prof. Yukari SHIROTA

3D Plot

Plot3D[ $x^0.2 * y^0.6$ , {x, 0, 20}, {y, 0, 20}, PlotRange -> {0, 10}]

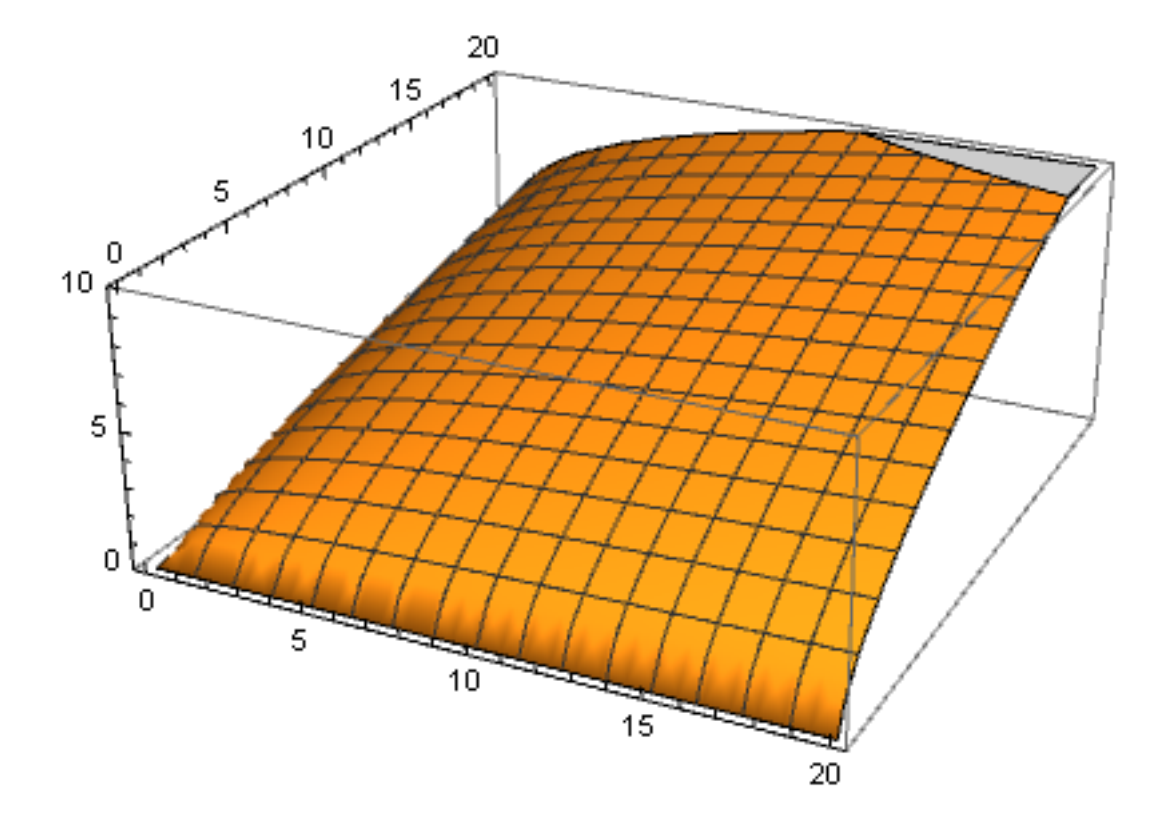

### 3D Plot with other options

Plot3D[ $x^0$ 0.2 \*  $y^0$ 0.6, {x, 0, 20}, {y, 0, 20}, PlotRange  $\rightarrow$  {0, 10}, BoxRatios  $-$  > 1, PlotStyle  $-$  > {Opacity[0.7], Green}, AxesLabel -> {"Hamburger", "Orange squash", "Utility"}, ImageSize -> 200]

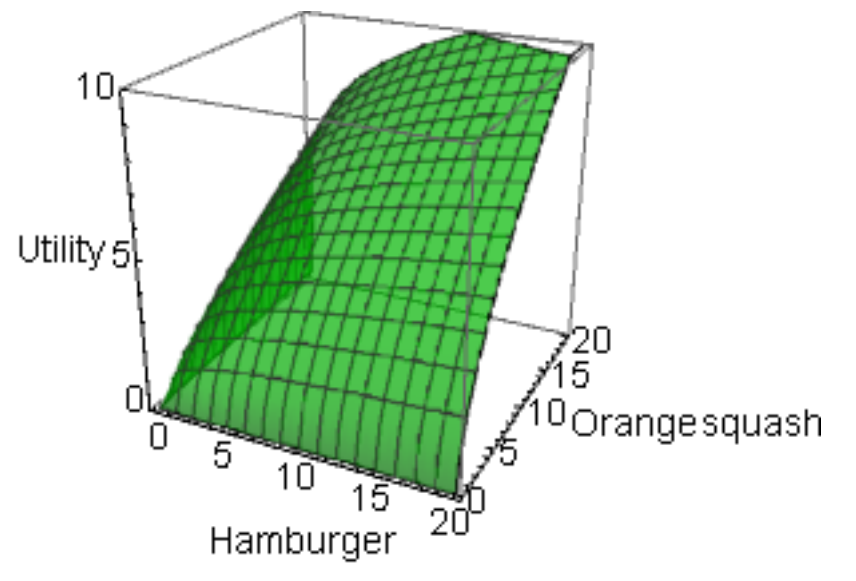

# Pallet for special characters from the menu

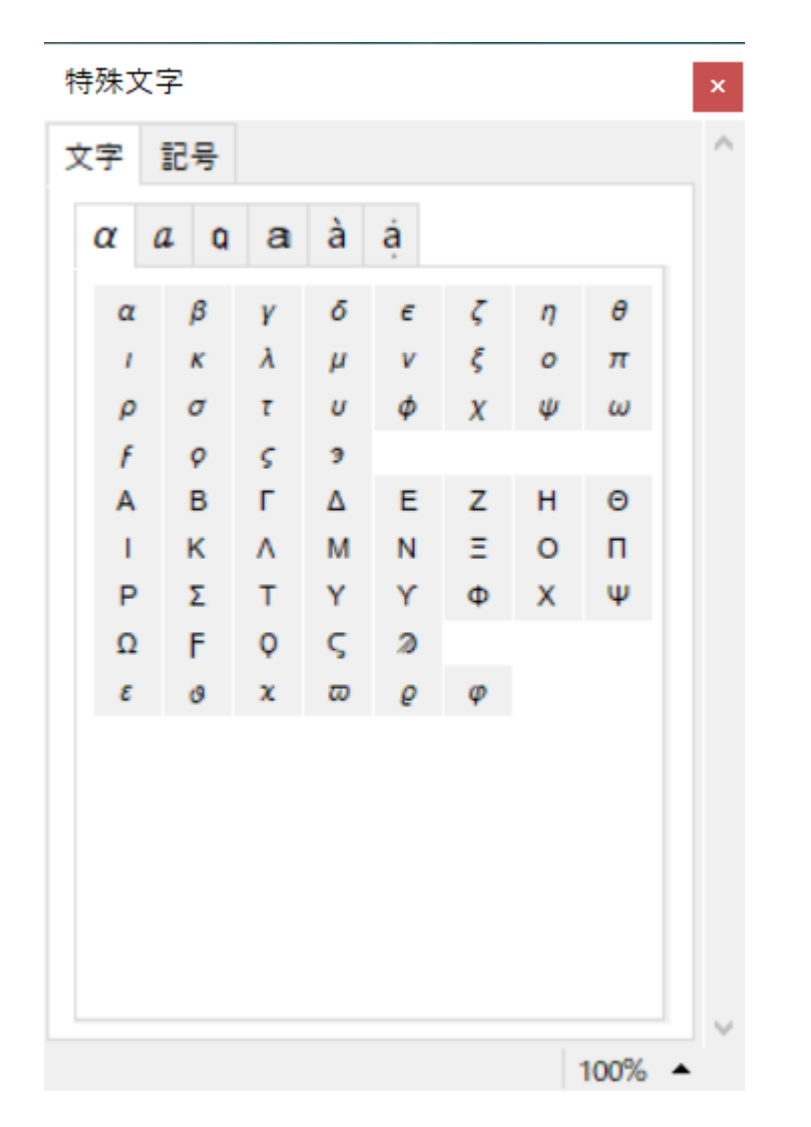

Conduct the Lagrange method. Definition of Lagrange function:

$$
F[x_.,y_.,\lambda_+] := x^{0.2 \cdot x} y^{0.6} + \lambda (M - (P1 x + P2 y));
$$

 $In[-] = F[X, Y, \lambda]$ Out[ =  $x^{0.2}y^{0.6}$  +  $(M - P1 x - P2 y)$   $\lambda$ 

### Partial differentiation

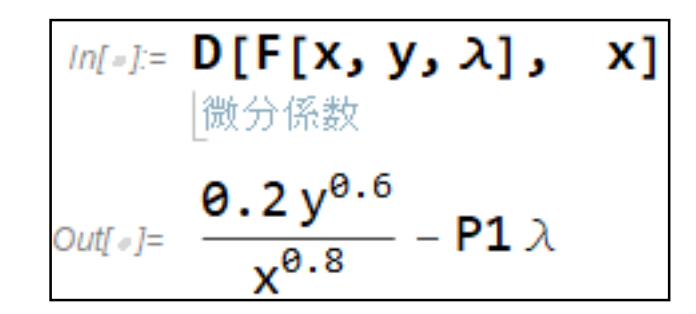

• Set of equations

 $In[-] = \{D[F[X, y, \lambda], x] = 0, D[F[X, y, \lambda], y] = 0, M - (P1x + P2y) = 0\}$ 

### Conduct the Lagrange method.

 $\ln[\cdot]$  = Solve[{D[F[x, y,  $\lambda$ ], x] == 0, D[F[x, y,  $\lambda$ ], y] == 0, M - (P1 x + P2 y) == 0}, {x, y,  $\lambda$ }] 解 |微分係数| |微分係数

We can get the 5 answers. We will use the first real number one.

$$
\text{Out(1,2)}=\frac{\left\{\left\{\left\{x\rightarrow \frac{0.25\,M}{P1},\,y\rightarrow \frac{0.75\,M}{P2},\,\lambda\rightarrow\frac{0.51017}{M^{1/5}\,P1^{1/5}\,P2^{3/5}}\right\},\right.\right\}}{\left\{x\rightarrow \frac{(0.25+0.\,\,i)\,M}{P1},\,y\rightarrow \frac{(0.75+0.\,\,i)\,M}{P2},\,\lambda\rightarrow -\frac{0.412736+0.29987\,i}{M^{1/5}\,P1^{1/5}\,P2^{3/5}}\right\}},\newline \left\{x\rightarrow \frac{(0.25+0.\,\,i)\,M}{P1},\,y\rightarrow \frac{(0.75+0.\,\,i)\,M}{P2},\,\lambda\rightarrow -\frac{0.412736-0.29987\,i}{M^{1/5}\,P1^{1/5}\,P2^{3/5}}\right\}},\newline \left\{x\rightarrow \frac{(0.25+0.\,\,i)\,M}{P1},\,y\rightarrow \frac{(0.75+0.\,\,i)\,M}{P2},\,\lambda\rightarrow \frac{0.157651-0.4852\,i}{M^{1/5}\,P1^{1/5}\,P2^{3/5}}\right\}},\newline \left\{x\rightarrow \frac{(0.25+0.\,\,i)\,M}{P1},\,y\rightarrow \frac{(0.75+0.\,\,i)\,M}{P2},\,\lambda\rightarrow \frac{0.157651+0.4852\,i}{M^{1/5}\,P1^{1/5}\,P2^{3/5}}\right\}\right\}
$$

### Select the first answer by First command

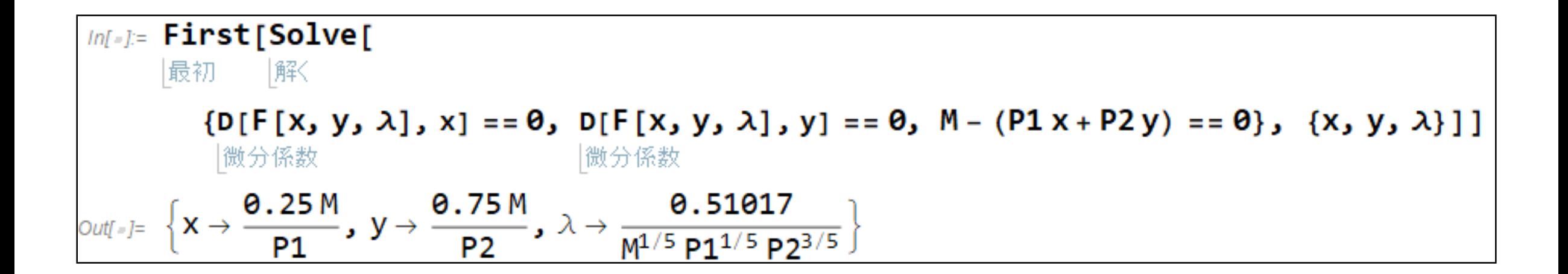

# Replace {x,y,u} by the first answer

**Replace** a variable with a value:  $\text{Im}[x] = \left\{ x, y, x^{0.2} * y^{0.6} \right\} /$ . First[Solve[ /. 解く  $\{D[F[X, Y, \lambda], x] == 0, D[F[X, Y, \lambda], y] == 0, M - (P1x + P2y) == 0\}, \{x, y, \lambda\}]$ |微分係数| |微分係数  $\frac{0.25 \text{ M}}{\text{P1}}$ ,  $\frac{0.75 \text{ M}}{\text{P2}}$ , 0.637712  $\left(\frac{\text{M}}{\text{P1}}\right)$ Out∫ ⊕ 1=

Then pts definition

pts: = 
$$
\left\{\frac{0.25M}{P1}, \frac{0.75M}{P2}, 0.637712 \left(\frac{M}{P1}\right)^{0.2} \left(\frac{M}{P2}\right)^{0.6}\right\}
$$

We will use the pts definition repeatedly.

### **Calculate** intersection.

$$
\begin{aligned}\n\text{Inf} &= \text{Solve} \left[ M - (P1 \times + P2 \text{ y}) \right] = 0, \quad \{y\} \\
&= \left[ \frac{\text{max}}{1000} \left( \frac{M}{\text{max}} \right) \right]\n\end{aligned}
$$

#### M=2900; P1=130; P2=170;

zvals=Table[{xx, **(M/P2-xx\*P1/P2)**, xx0.2 \* (M/P2-xx\*P1/P2)0.6}, {xx,0,20}]

$$
\{ \left\{ 0, \frac{290}{17}, 0, \right\}, \left\{ 1, \frac{277}{17}, 5.33603 \right\}, \left\{ 2, \frac{264}{17}, 5.95524 \right\}, \left\{ 3, \frac{251}{17}, 6.26555 \right\}, \left\{ 4, 14, 6.42819 \right\}, \left\{ 5, \frac{225}{17}, 6.49881 \right\}, \left\{ 6, \frac{212}{17}, 6.50373 \right\}, \left\{ 7, \frac{199}{17}, 6.45747 \right\}, \left\{ 8, \frac{186}{17}, 6.36878 \right\}, \left\{ 9, \frac{173}{17}, 6.24319 \right\}, \left\{ 10, \frac{160}{17}, 6.08419 \right\}, \left\{ 11, \frac{147}{17}, 5.89386 \right\}, \left\{ 12, \frac{134}{17}, 5.67322 \right\}, \left\{ 13, \frac{121}{17}, 5.42239 \right\}, \left\{ 14, \frac{108}{17}, 5.14056 \right\}, \left\{ 15, \frac{95}{17}, 4.82595 \right\}, \left\{ 16, \frac{82}{17}, 4.47551 \right\}, \left\{ 17, \frac{69}{17}, 4.08442 \right\}, \left\{ 18, \frac{56}{17}, 3.645 \right\}, \left\{ 19, \frac{43}{17}, 3.14458 \right\}, \left\{ 20, \frac{30}{17}, 2.55982 \right\} \right\}
$$

### Draw the 21 points.

M=2900;P1=130;P2=170; zvals=Table[{xx,(M/P2-xx\*P1/P2),xx0.2\*(M/P2-xx\*P1/P2)0.6}, {xx,0,20}] ListPointPlot3D[zvals, PlotStyle->Red]

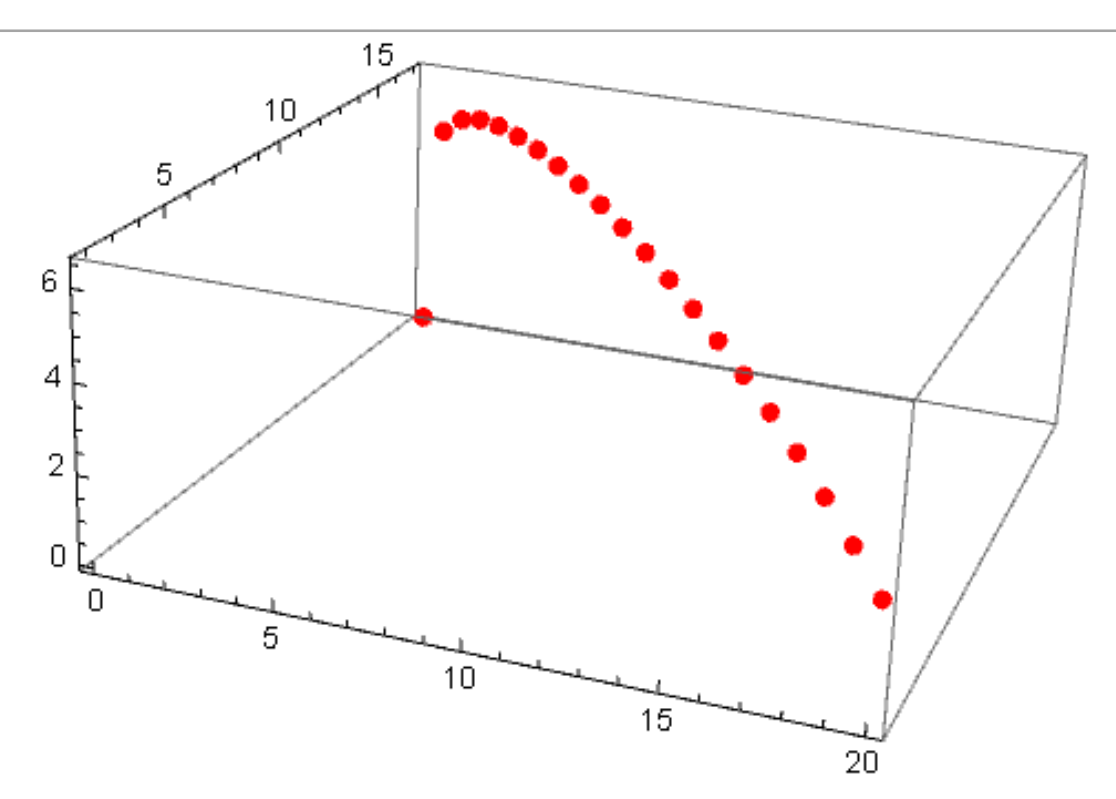

 $\text{Im}[\cdot] := \text{Show}[\text{Plot3D}[\;x^{0.2} \star y^{0.6}], \; \{x, 0, 20\}, \; \{y, 0, 20\}, \text{ PlotRange} \to \{0, 10\}]\,,$ |示す|||3Dプロット| プロット 範囲  $M = 2900$ ; P1 = 130; P2 = 170;  $zvals =$ Table  $\left[\{xx, (M/P2 - xx * P1/P2), xx^{0.2} * (M/P2 - xx * P1/P2)^{0.6}\}, \{xx, 0, 20\}\right]$ ; リストを作成 ListPointPlot3D[zvals, PlotStyle  $\rightarrow$  Red] |3D散布図 プロットスタイル |赤  $\begin{array}{c|c}\n & 15 & 20 \\
\hline\n & 10 & 15 \\
\end{array}$ **Show** 5. 0 Display several items at  $10$ the same time. **Show[** 5  $Out[ \circ ] =$ **AAAAAA, BBBBBB, CCCCCC]**0  $\Box$ 5.  $10<sup>1</sup>$ 15 20

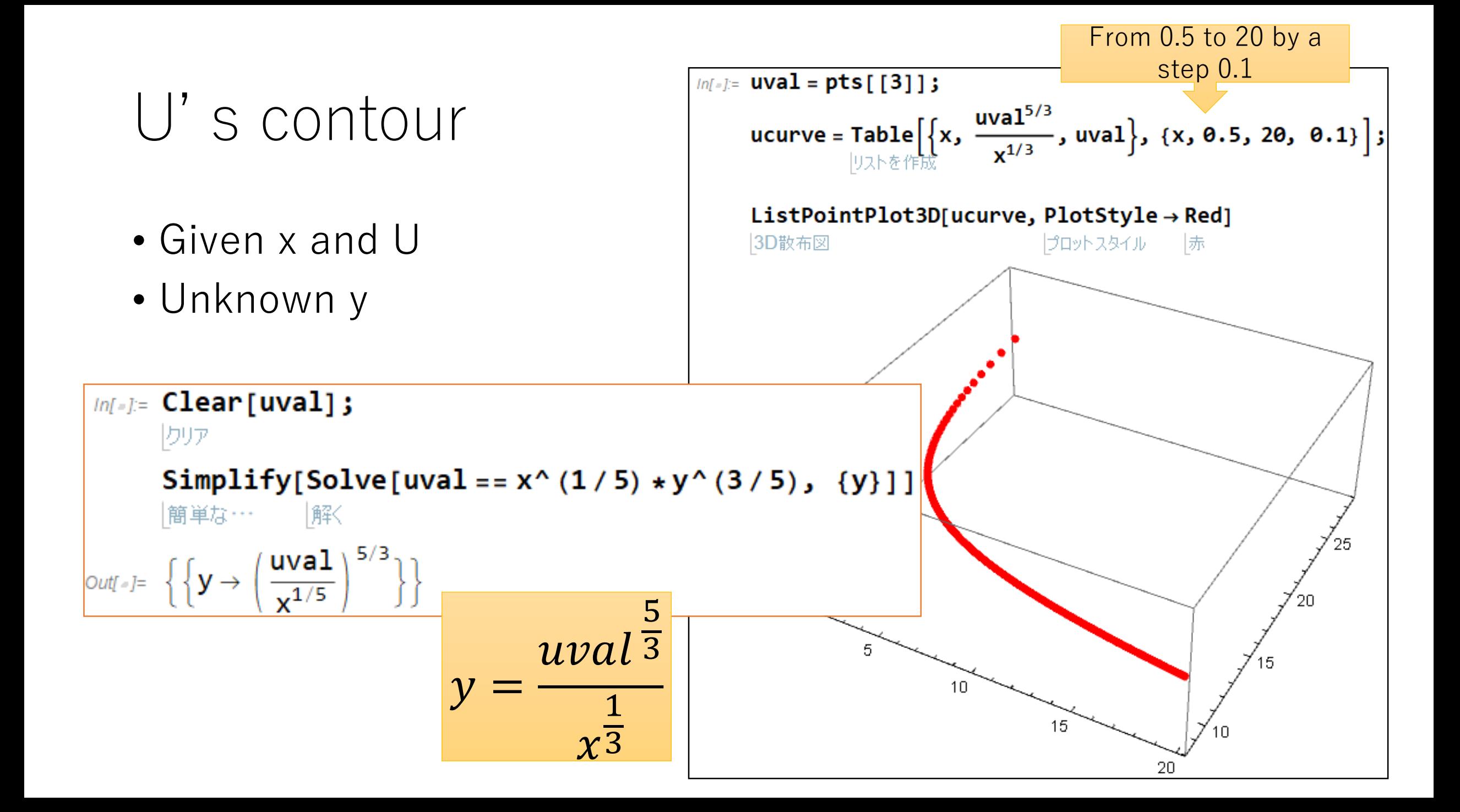

### U' s contour

• Maximum point pts[[3]] is

$$
\left\{\frac{\Theta.25 \text{ M}}{\text{P1}}, \frac{\Theta.75 \text{ M}}{\text{P2}}, \frac{\Theta.637712}{\text{P1}} \left(\frac{\text{M}}{\text{P1}}\right)^{\Theta.2} \left(\frac{\text{M}}{\text{P2}}\right)^{\Theta.6}\right\}
$$

Find the u's contour

curve

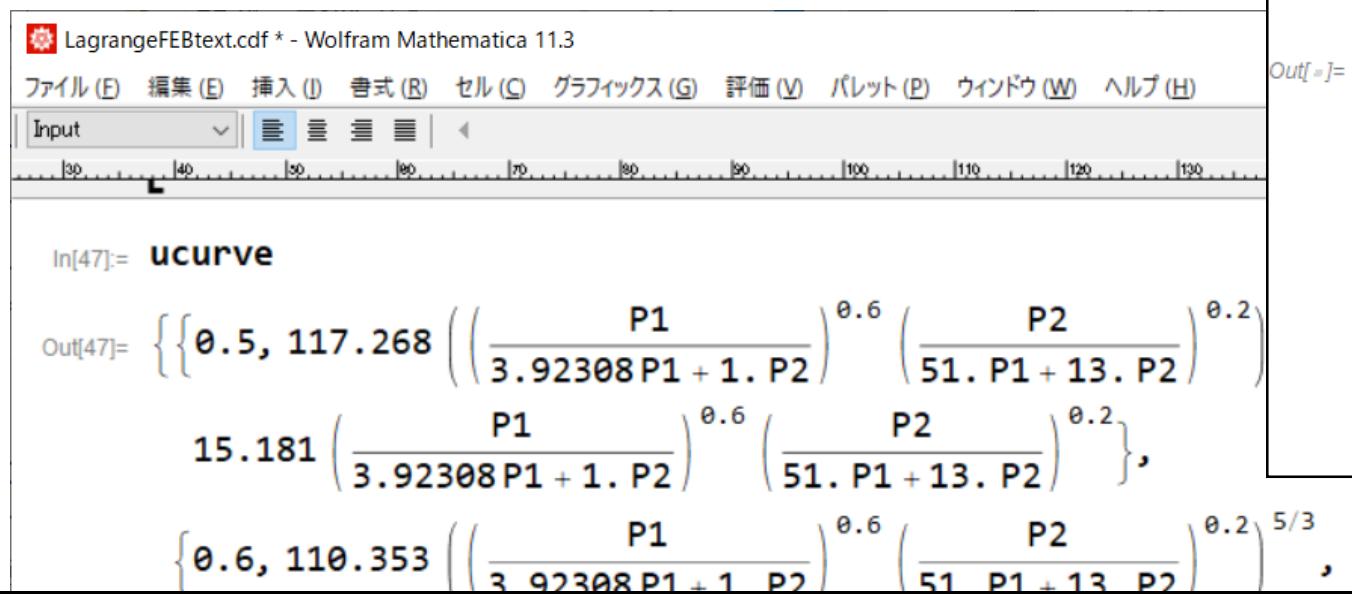

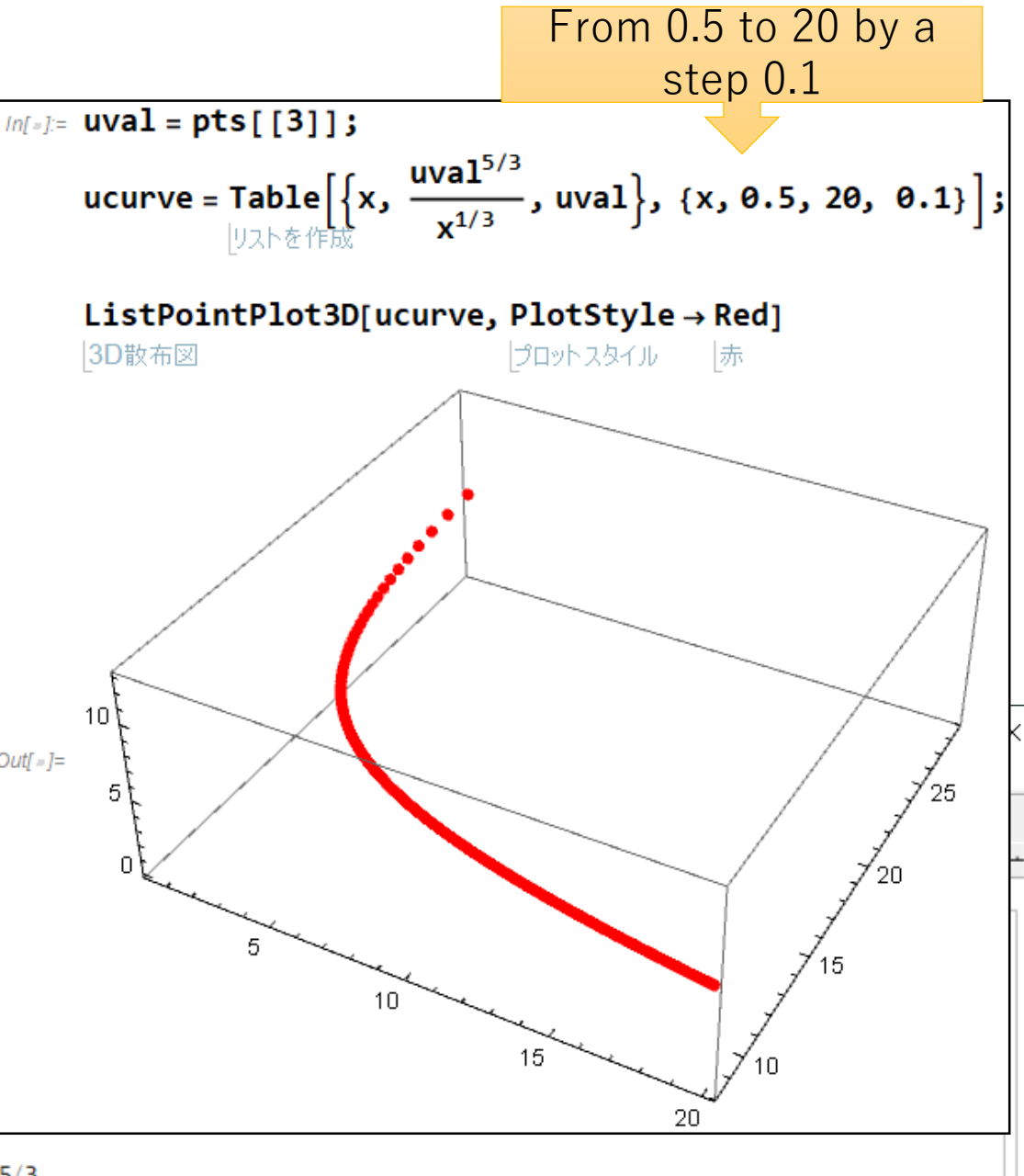

### Budget Restriction Plane & Maximum point noted by Arrow

Graphics3D[{Polygon[{{0,M/P2,0},{M/P1,0,0},{M/P1,0,10},{0,M/P2,10},{0,M/P2,0}}],  $Arrow[\{pts-{2,2,0}\}, pts]$ 

2 graphics items

(1) Polygon

(2) Arrow

]

The arrow vector is set to be  $\{2,2,0\}$ .

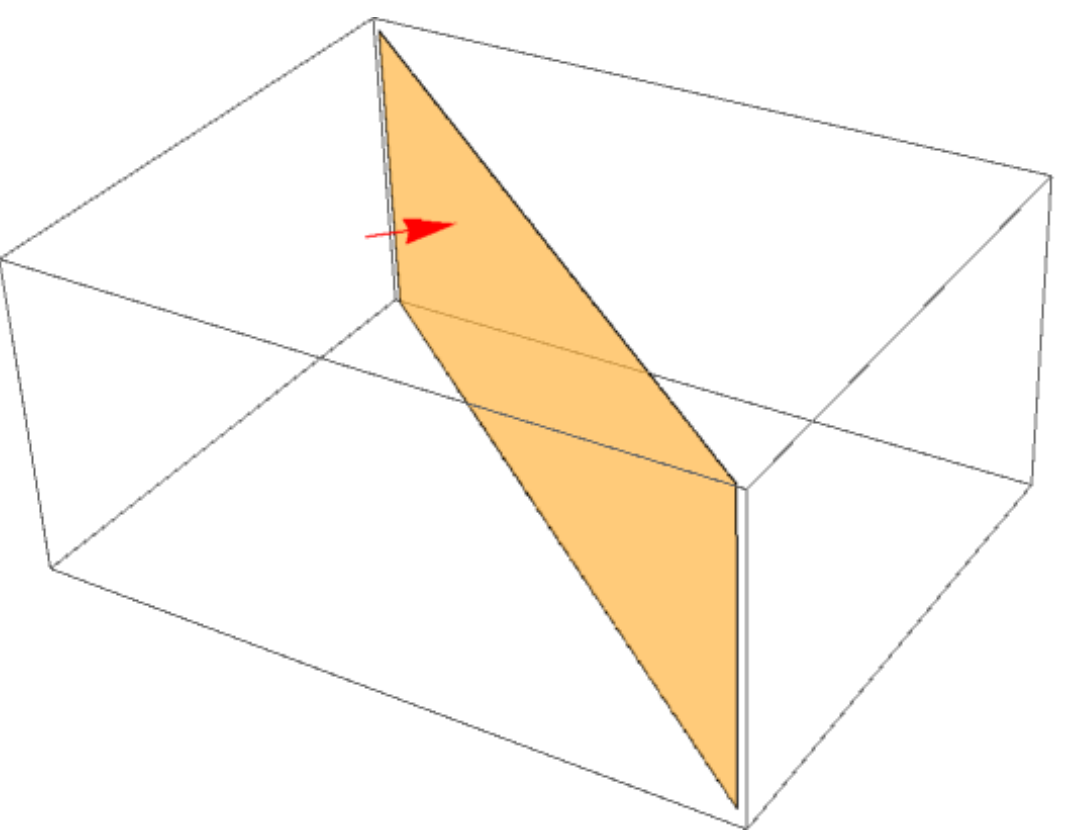

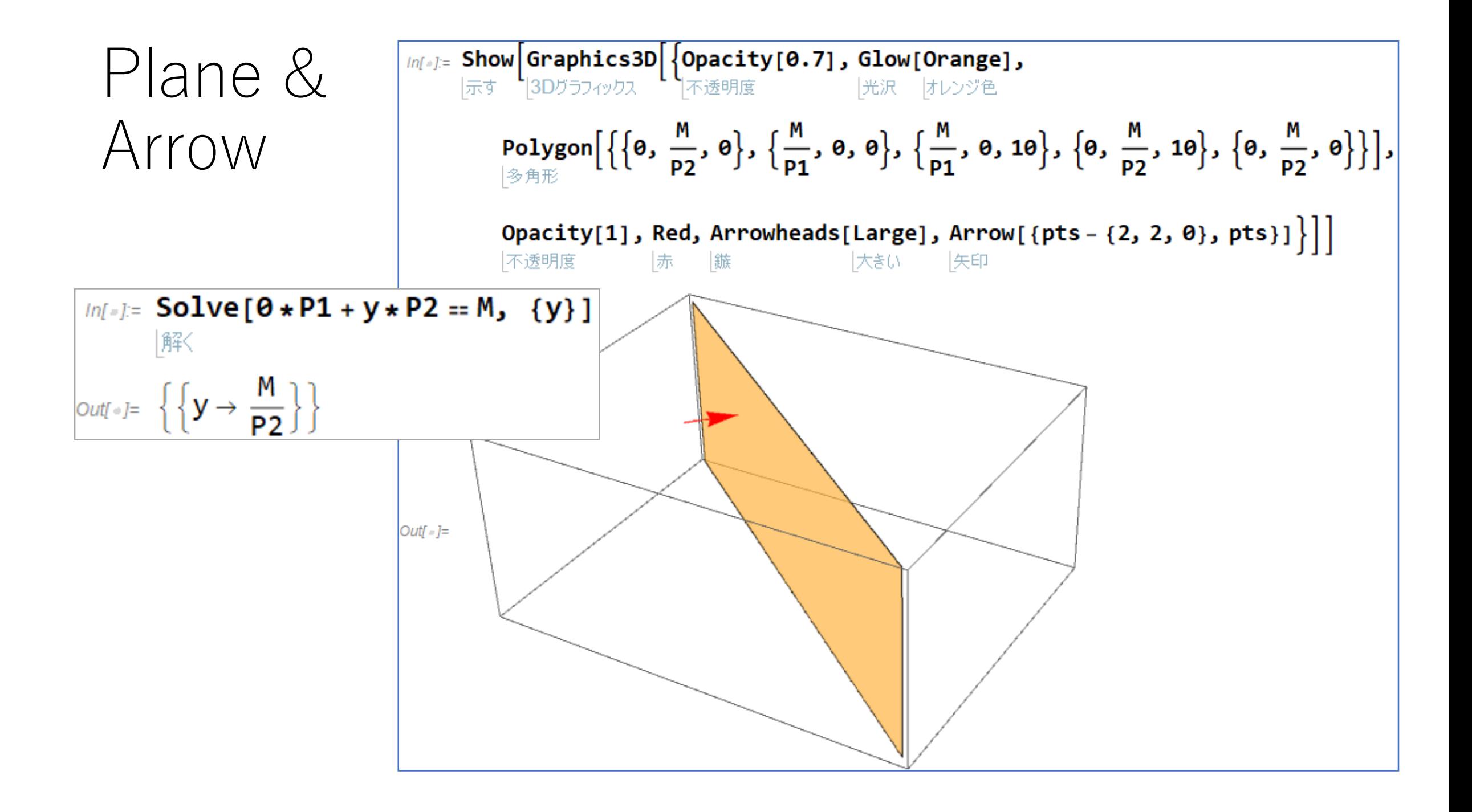

## Manipulate small test

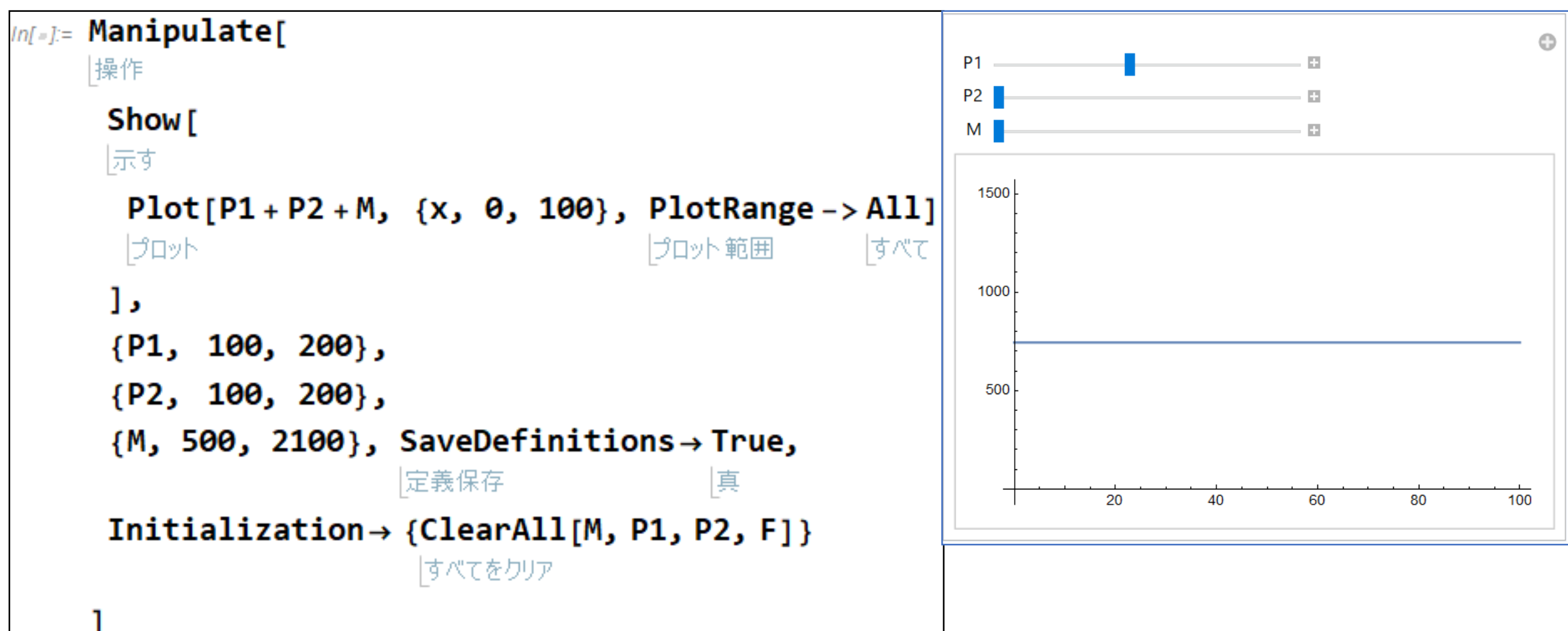

### Change M, P1 and P2 by using sliders Manipulate

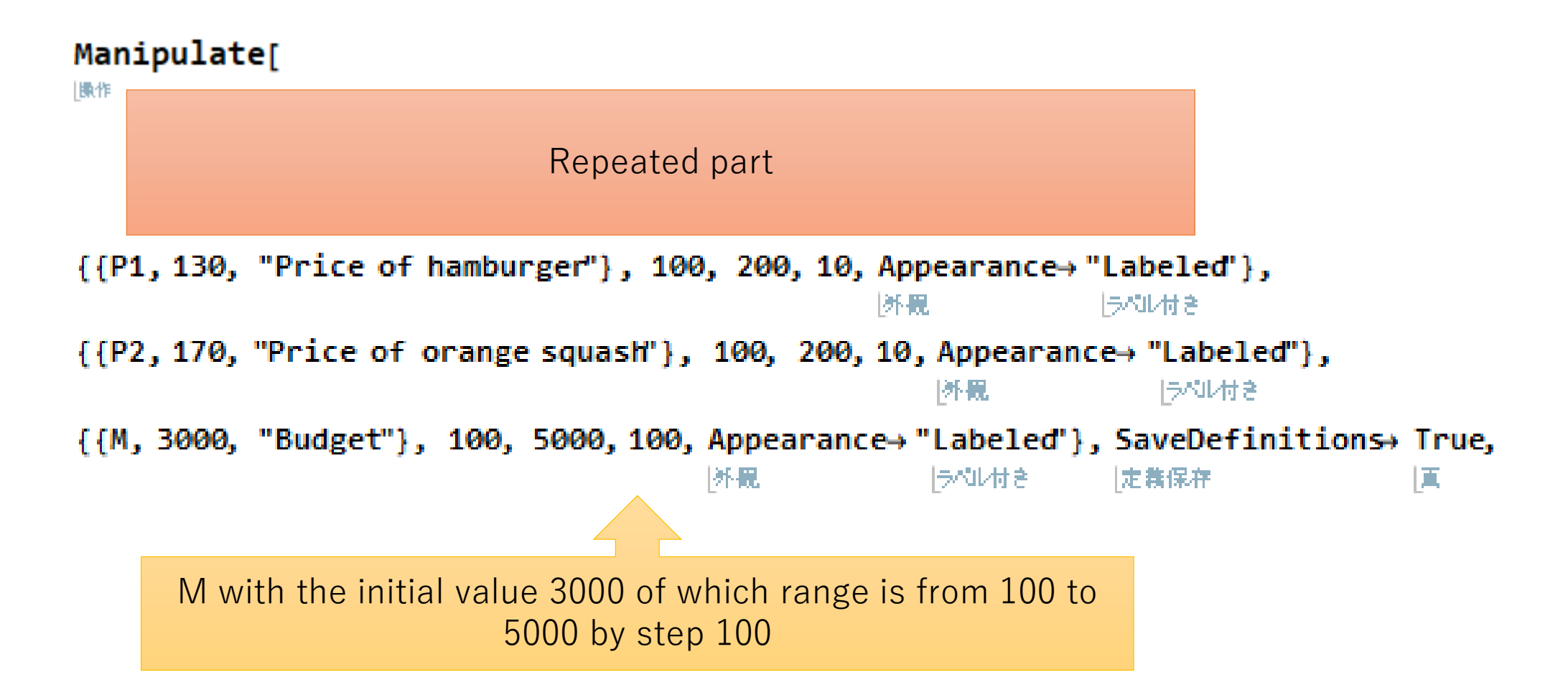

# Final combine of all parts

• Remove M=2900; P1=130; P2=170; so that the Manipulator can change the values

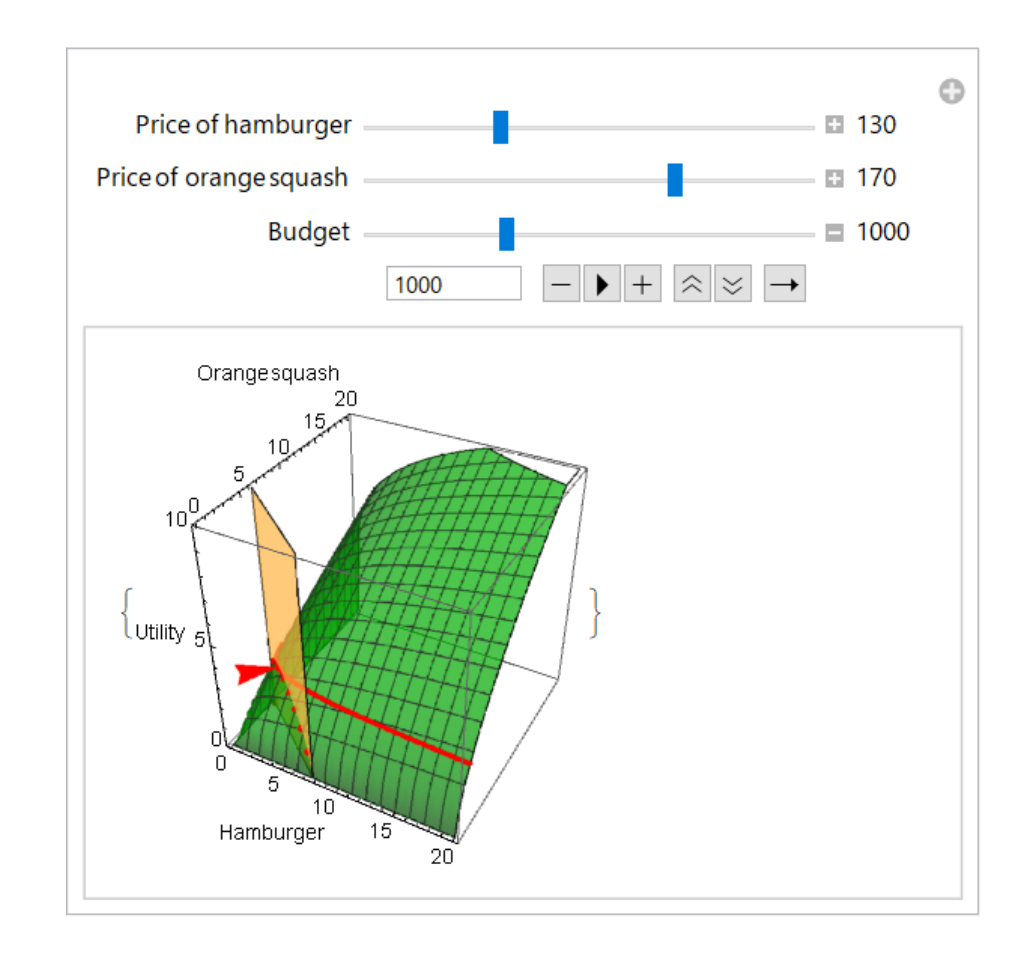

### Drill

- Change the target function to  $\sqrt{x} + \sqrt{y}$
- When you are making the drill program, please close the other manipulation program, because in Mathematica variables may be affected by other program variables.